#### **CHRISTIE**

# **Upgrading 4K40-RGB to Mirage 4K40-RGB**

These instructions explain how to upgrade from 4K40-RGB to Mirage 4K40-RGB.

## **Affected products**

The following products are affected:

- D4K40-RGB
- Roadie 4K40-RGB

## **Required components**

The following components are required to upgrade to Mirage 4K40-RGB.

- 4K40-RGB to Mirage 4K40-RGB Upgrade kit (P/N: 163-129103-XX )
- Computer running Christie Twist v2.3 or above.
- License file (.key) provided by Christie Technical Support. The license file (.key) is only valid for the 4K40-RGB unit serial number(s) specified at the time of order.

#### **Upgrading the projector**

The upgrade license is added to the projector using the Christie Twist v2.3 or higher.

- 1. Before proceeding, confirm the serial number of the projector(s) matches the unit(s) specified on your purchase order.
- 2. Unzip the license file (.key) to a known location on your computer.
- 3. Power on the 4K40-RGB projector.
- 4. Ensure the latest software version is installed. If necessary, upgrade to the latest software.
- 5. Connect both the 4K40-RGB projector and the computer running Christie Twist to the same network using Ethernet.
- 6. From the Start menu of the Christie Twist computer, select **Christie** > **Twist 2.x** > **Christie Projector License Utility**.
- 7. In the Christie Projector License Utility dialog, click **Browse**.
- 8. Navigate to the location of the unzipped license file (.key), supplied by Christie Technical Support and select it.

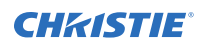

- 9. From the Projectors list, select the projector you want to apply the upgrade to.
- 10. To upgrade the projector, click **Apply**.
- 11. Reboot the projector.
- 12. For each additional projector, repeat steps 3 to 11.

#### **Technical support**

- North and South America: +1-800-221-8025 or *[Support.Americas@christiedigital.com](mailto:Support.Americas@christiedigital.com)*
- Europe, Middle East, and Africa: +44 (0) 1189 778111 or *[Support.EMEA@christiedigital.com](mailto:Support.EMEA@christiedigital.com)*
- Asia Pacific: +65 6877-8737 or *[Support.APAC@christiedigital.com](mailto:Support.APAC@christiedigital.com)*